## **PowerXL™**

# DA1 Frequenzumrichter

Zugang Parameter Level 2 und 3 – Parametersperre – RESET

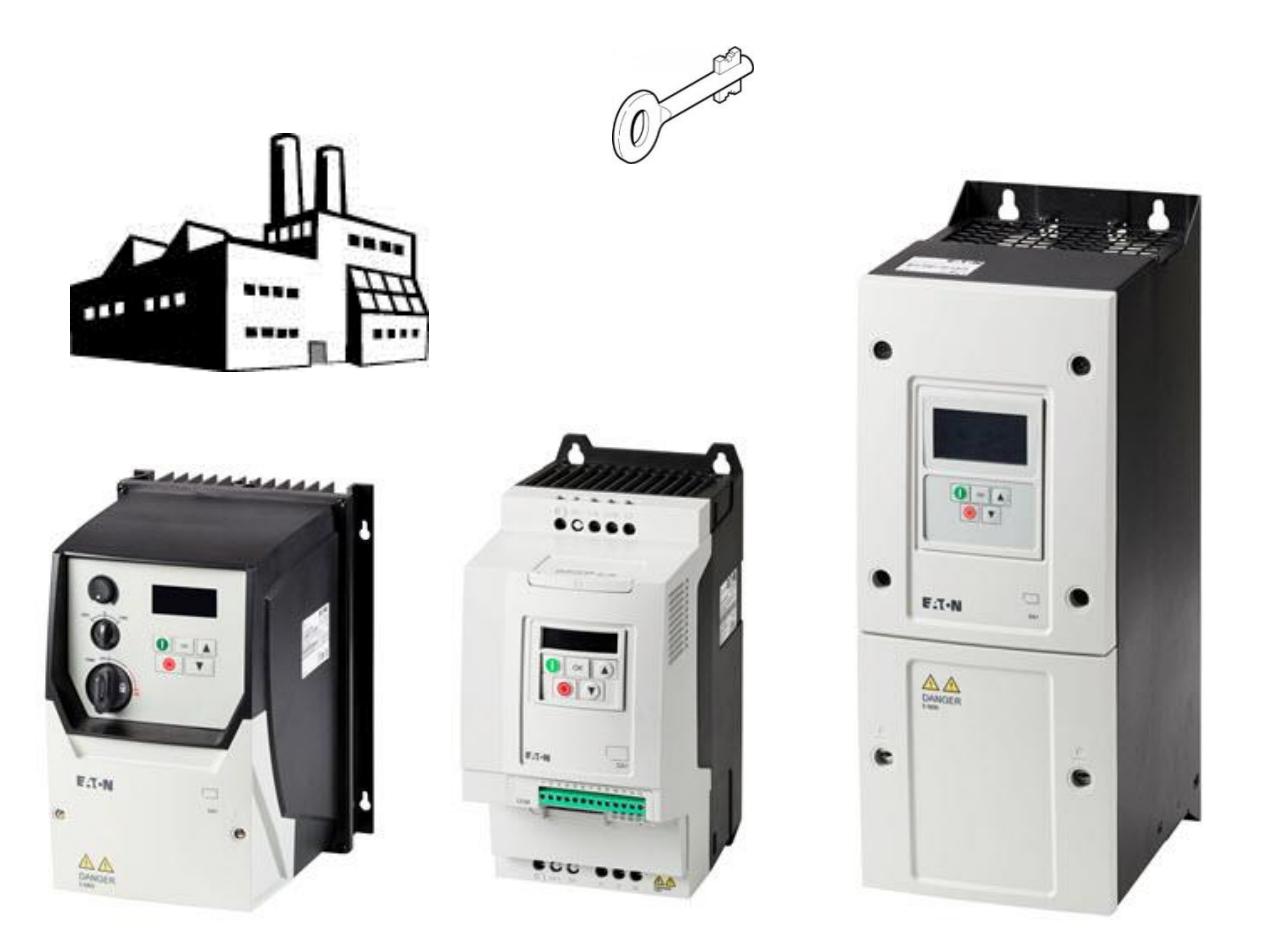

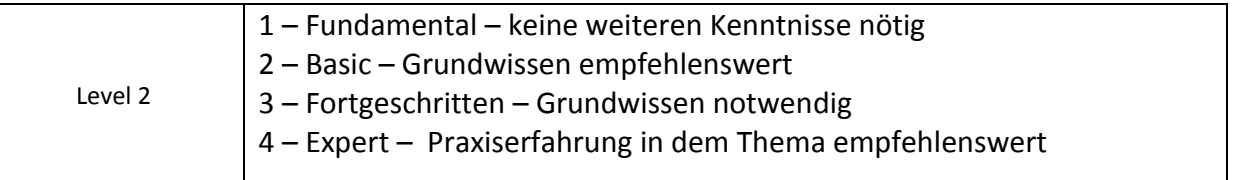

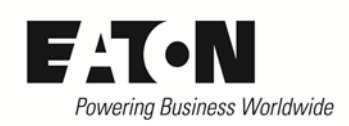

www.eaton.eu

## Inhalt

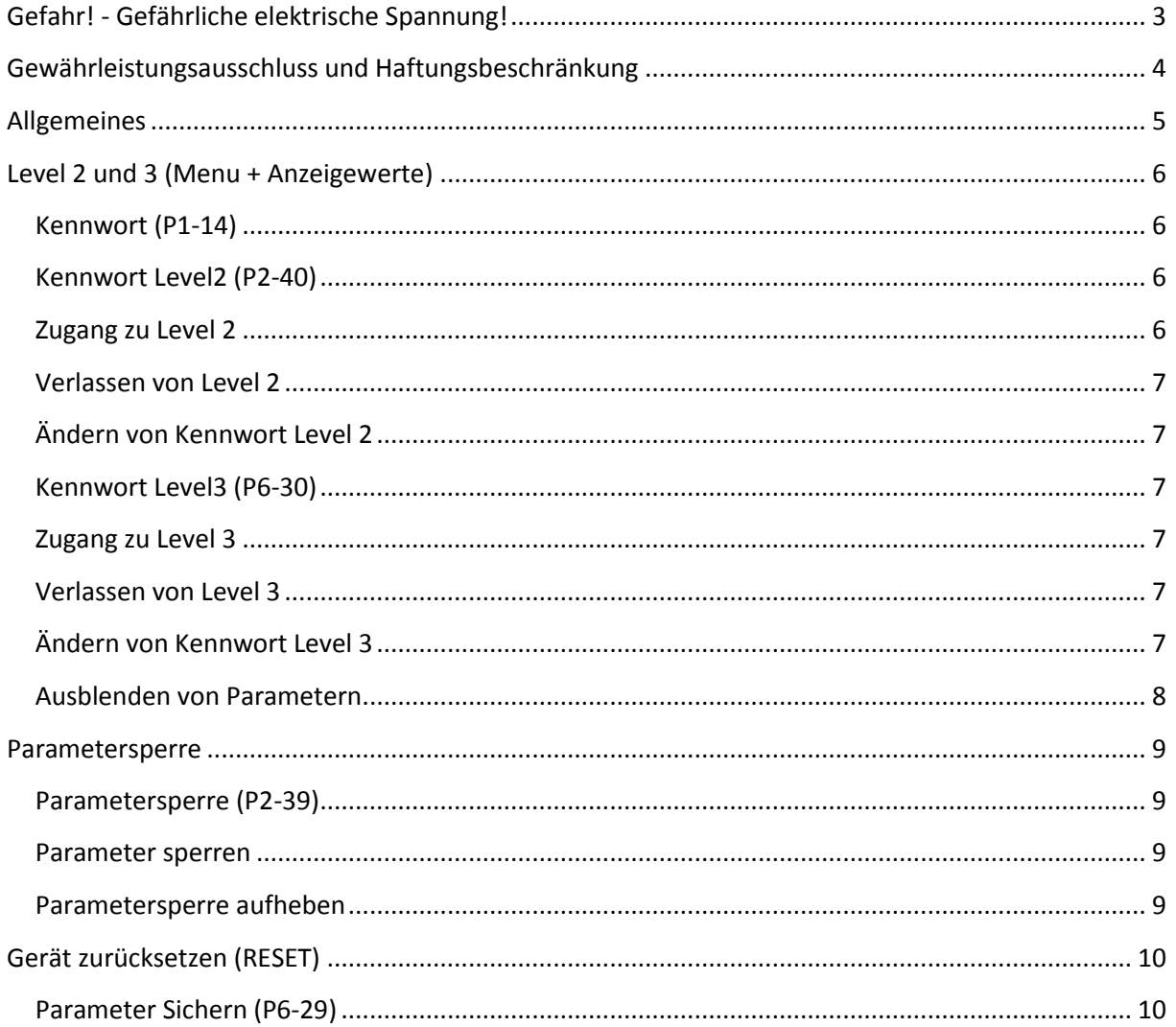

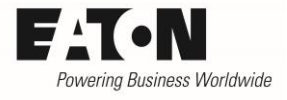

# <span id="page-2-0"></span>**Gefahr! - Gefährliche elektrische Spannung!**

- Gerät spannungsfrei schalten.
- Gegen Wiedereinschalten sichern.
- Spannungsfreiheit feststellen.
- Erden und kurzschließen.
- Benachbarte, unter Spannung stehende Teile abdecken oder abschranken.
- Die für das Gerät angegebenen Montagehinweise (IL) sind zu beachten.
- Nur entsprechend qualifiziertes Personal gemäß EN 50110-1/-2 (VDE 0105 Teil 100) darf Eingriffe an diesem Gerät/System vornehmen.
- Achten Sie bei Installationsarbeiten darauf, dass Sie sich statisch entladen, bevor Sie das Gerät berühren.
- Die Funktionserde (FE, PES) muss an die Schutzerde (PE) oder den Potenzialausgleich angeschlossen werden.
- Die Ausführung dieser Verbindung liegt in der Verantwortung des Errichters.
- Anschluss- und Signalleitungen sind so zu installieren, dass induktive und kapazitive Einstreuungen keine Beeinträchtigung der Funktionen verursachen.
- Damit ein Leitungs- oder Aderbruch auf der Signalseite nicht zu undefinierten Zuständen führen kann, sind hard- und softwareseitig entsprechende Sicherheitsvorkehrungen zu treffen.
- Schwankungen bzw. Abweichungen der Netzspannung vom Nennwert dürfen die in den technischen Daten angegebenen Toleranzgrenzen nicht überschreiten, andernfalls sind Funktionsausfälle und Gefahrenzustände nicht auszuschließen.
- NOT-AUS-Einrichtungen nach IEC/EN 60204-1 müssen in allen Betriebsarten wirksam bleiben. Entriegeln der NOT-AUS-Einrichtungen darf keinen Wiederanlauf bewirken.
- Einbaugeräte für Gehäuse oder Schränke dürfen nur im eingebauten Zustand betrieben und bedient werden.
- An Orten, an denen auftretende Fehler Personen- oder Sachschäden verursachen können, müssen externe Vorkehrungen getroffen werden, die auch im Fehler- oder Störfall einen sicheren Betriebszustand gewährleisten beziehungsweise erzwingen (z. B. durch unabhängige Grenzwertschalter, mechanische Verriegelungen usw.).
- Während des Betriebs können Frequenzumrichter heiße Oberflächen besitzen.
- Das unzulässige Entfernen der erforderlichen Abdeckung, die unsachgemäße Installation und falsche Bedienung von Motor oder Frequenzumrichter, kann zum Ausfall des Geräts führen und schwerste gesundheitliche Schäden oder Materialschäden verursachen.
- Bei Arbeiten an unter Spannung stehenden Frequenzumrichter sind die geltenden nationalen Unfallverhütungsvorschriften (z. B. BGV A3) zu beachten.
- Die elektrische Installation ist nach den einschlägigen Vorschriften durchzuführen (z. B. Leitungsquerschnitte, Absicherungen, Schutzleiteranbindung).
- Alle Arbeiten zum Transport, zur Installation, zur Inbetriebnahme und zur Instandhaltung dürfen nur von qualifiziertem
- Fachpersonal durchgeführt werden (IEC 60364 bzw. HD 384 oder DIN VDE 0100 und nationale Unfallverhütungsvorschriften beachten).
- Anlagen, in die Frequenzumrichter eingebaut sind, müssen ggf. mit zusätzlichen Überwachungs- und Schutzeinrichtungen gemäß den jeweils gültigen Sicherheitsbestimmungen, z. B. Gesetz über technische Arbeitsmittel, Unfallverhütungsvorschriften usw. ausgerüstet werden.
- Während des Betriebs sind alle Abdeckungen und Türen geschlossen zu halten.
- Der Anwender muss in seiner Maschinenkonstruktion Maßnahmen berücksichtigen, die die Folgen bei Fehlfunktion oder Versagen des Frequenzumrichters (Erhöhung der Motordrehzahl oder plötzliches Stehenbleiben des Motors) begrenzen, so dass keine Gefahren für Personen oder Sachen verursacht werden können, z. B.: – Weitere unabhängige Einrichtungen zur Überwachung sicherheitsrelevanter Größen (Drehzahl, Verfahrweg, Endlagen usw.). Elektrische oder nichtelektrische Schutzeinrichtungen (Verriegelungen oder mechanische Sperren) systemumfassende Maßnahmen. Nach dem Trennen der Frequenzumrichter von der Versorgungsspannung dürfen spannungsführende Geräteteile und Leistungsanschlüsse wegen möglicherweise aufgeladener Kondensatoren nicht sofort berührt werden. Hierzu sind die entsprechenden Hinweisschilder auf dem Frequenzumrichter zu beachten.

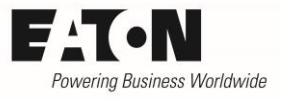

### <span id="page-3-0"></span>**Gewährleistungsausschluss und Haftungsbeschränkung**

Die Informationen, Empfehlungen, Beschreibungen und Sicherheitshinweise in diesem Dokument basieren auf den Erfahrungen und Einschätzungen der Eaton Corp. Und berücksichtigen möglicherweise nicht alle Eventualitäten.

Wenn Sie weitere Informationen benötigen, wenden Sie sich bitte an ein Verkaufsbüro von Eaton. Der Verkauf der in diesen Unterlagen dargestellten Produkte erfolgt zu den Bedingungen und Konditionen, die in den entsprechenden Verkaufsrichtlinien von Eaton oder sonstigen vertraglichen Vereinbarungen zwischen Eaton und dem Käufer enthalten sind. Es existieren keine Abreden, Vereinbarungen, Gewährleistungen ausdrücklicher oder stillschweigender Art, einschließlich einer Gewährleistung der Eignung für einen bestimmten Zweck oder der Marktgängigkeit, außer soweit in einem bestehenden Vertrag zwischen den Parteien ausdrücklich vereinbart. Jeder solche Vertrag stellt die Verpflichtung von Eaton abschließend dar.

Der Inhalt dieses Dokumentes wird weder Bestandteil eines Vertrages zwischen den Parteien noch führt er zu dessen Änderung. Eaton übernimmt gegenüber dem Käufer oder Nutzer in keinem Fall eine vertragliche, deliktische (einschließlich Fahrlässigkeit), verschuldensunabhängige oder sonstige Haftung für außergewöhnliche, indirekte oder mittelbare Schäden, Folgeschäden bzw. –verluste irgendeiner Art – unter anderem einschließlich, aber nicht beschränkt auf Schäden an bzw. Nutzungsausfälle von Geräten, Anlagen oder Stromanlagen, von Vermögensschäden, Stromausfällen, Zusatzkosten in Verbindung mit der Nutzung bestehender Stromanlagen, oder Schadensersatzforderungen gegenüber dem Käufer oder Nutzer durch deren Kunden – infolge der Verwendung der hierin enthaltenen Informationen, Empfehlungen und Beschreibungen. Wir behalten uns Änderungen der in diesem Handbuch enthaltenen Informationen vor. Fotos und Abbildungen dienen lediglich als Hinweis und begründen keine Verpflichtung oder Haftung seitens Eaton.

### <span id="page-4-0"></span>**Allgemeines**

Die Frequenzumrichter der Reihe **PowerXL™ DA1** sind werksseitig so konfiguriert, dass sie für eine Vielzahl von Anwendungen ohne zusätzliche Einstellungen geeignet sind. Darüber hinaus besteht die Möglichkeit, über das Verändern von Parametern applikationsabhängige Anpassungen vorzunehmen.

Die Parameter sind in 10 Gruppen (P0 bis P9) unterteilt. Es gibt drei unterschiedliche Zugriffsebenen (Level):

- Level 1: "Basic" für die gebräuchlichsten Parameter (= Gruppe P1)
- Level 2: "erweitert" für weitere Parameter und Anzeigewerte (= Gruppen P0 bis P5)
- Level 3: "fortgeschritten" für alle Parameter und Anzeigewerte (= Gruppen P0 bis P9)

Dieser Applikationshinweis beschreibt

- den Zugang zu den Ebenen "Level 2" und "Level 3"
- das Ausblenden von Parametern im Menu
- die Möglichkeit, das Verändern von Parameterwerten zu verhindern
- wie man die werksseitigen Einstellungen wieder herstellt

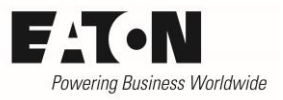

### <span id="page-5-0"></span>**Level 2 und 3 (Menu + Anzeigewerte)**

Im Auslieferungszustand ist nur das Basic-Menu zugänglich. Es beinhaltet die Parameter, die am häufigsten benötigt werden. Die Ebenen "erweitert" (Level 2) und "fortgeschritten" (Level 3) sind zunächst nicht sichtbar. Der Zugang erfolgt über Parameter "Kennwort" (P1-14). (Level 1)

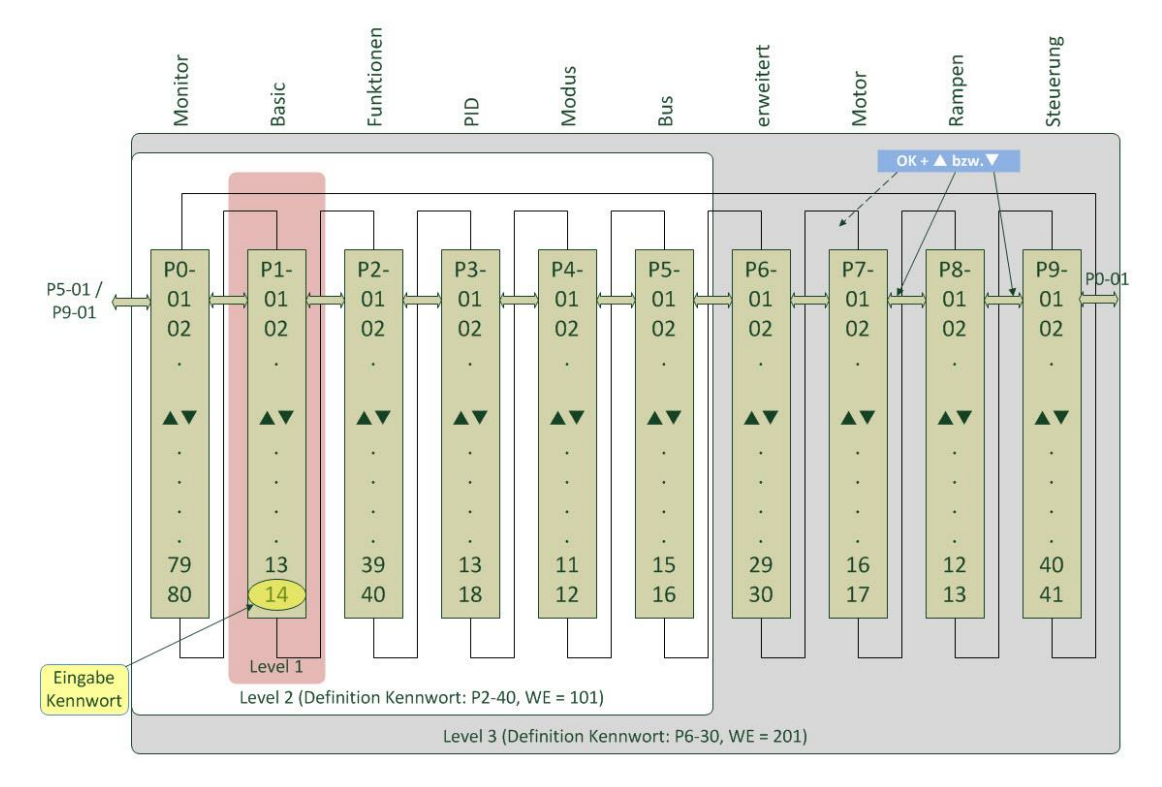

### <span id="page-5-1"></span>**Kennwort (P1-14)**

Die Eingabe des Kennworts ermöglicht den Zugang zu den Parametern und Anzeigewerten der Ebenen "Level 2" und "Level 3". Der einzugebende Wert muss entsprechen:

- dem Wert von P2-40 für den Zugang zum Level 2
- dem Wert von P6-30 für den Zugang zum Level 3

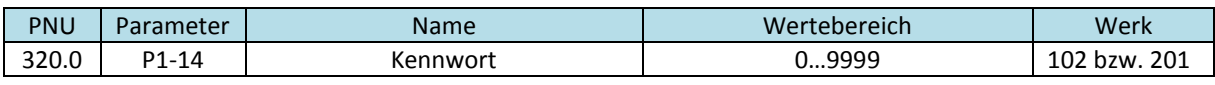

#### <span id="page-5-2"></span>**Kennwort Level2 (P2-40)**

Dieser Parameter definiert das Kennwort, um Zugang zum Level 2 zu erhalten. Der Wert von P2-40 muss bei P1-14 eingegeben werden (siehe unten)

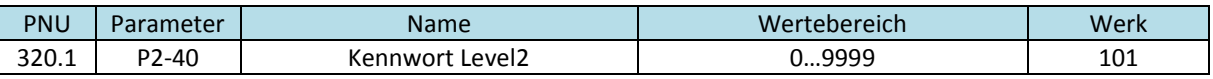

#### <span id="page-5-3"></span>**Zugang zu Level 2**

- Taste **OK** für 2 s drücken, um in die Parameterebene zu gelangen.
- Der zuletzt benutzte Parameter wird angezeigt.
- Auswahl von Parameter P1-14 mit **A**und
- $\bullet$  OK drücken. Mit  $\blacktriangle$  und  $\nabla$  das "Kennwort Level 2" (P2-40) einstellen. (Werkseinstellung: 101)

 $\odot$ 

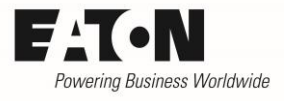

- **OK zur Bestätigung drücken**
- Jetzt ist der Level 2 (Parameter und Anzeigewerte der Gruppen P0 … P5) verfügbar.

#### <span id="page-6-0"></span>**Verlassen von Level 2**

- Mit P1-14 einen Wert einstellen, der nicht dem "Kennwort Level 2" (P2-40) und nicht dem "Kennwort Level 3" (P6-30) entspricht.
- Mit OK bestätigen
- Jetzt sind nur die Parameter der Gruppe P1 verfügbar

#### <span id="page-6-1"></span>**Ändern von Kennwort Level 2**

- Bei freigegebenem Level 2 oder Level 3 Parameter P2-40 vorwählen
- Das gewünschte Kennwort eingeben
- Mit OK bestätigen
- Beim nächsten Zugang zum Level 2 muss nun bei P1-14 das neue Kennwort eingegeben werden.

#### <span id="page-6-2"></span>**Kennwort Level3 (P6-30)**

Dieser Parameter definiert das Kennwort, um Zugang zum Level 3 zu erhalten. Der Wert von P6-30 muss bei P1-14 eingegeben werden (siehe unten)

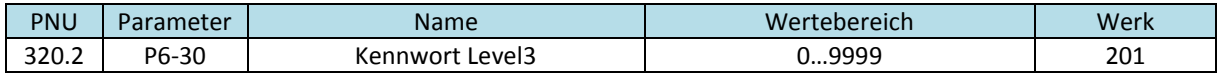

#### <span id="page-6-3"></span>**Zugang zu Level 3**

- Taste **OK** für 2 s drücken, um in die Parameterebene zu gelangen.
- Der zuletzt benutzte Parameter wird angezeigt.
- Auswahl von Parameter P1-14 mit  $\blacktriangle$  und  $\blacktriangledown$
- $\bullet$  OK drücken. Mit  $\blacktriangle$  und  $\nabla$  das "Kennwort Level 3" (P6-30) einstellen. (Werkseinstellung: 201)
- **OK zur Bestätigung drücken**
- Jetzt ist der Level 3 (alle Parameter und Anzeigewerte, Gruppen P0 … P9) verfügbar.

#### <span id="page-6-4"></span>**Verlassen von Level 3**

- Mit P1-14 einen Wert einstellen, der nicht dem "Kennwort Level 2" (P2-40) und nicht dem "Kennwort Level 3" (P6-30) entspricht.
- Mit OK bestätigen
- Jetzt sind nur die Parameter der Gruppe P1 verfügbar

#### <span id="page-6-5"></span>**Ändern von Kennwort Level 3**

- Bei freigegebenem Level 3 Parameter P6-30 vorwählen
- Das gewünschte Kennwort eingeben
- Mit OK bestätigen
- Beim nächsten Zugang zum Level 3 muss nun bei P1-14 das neue Kennwort eingegeben werden.

2015-07-27

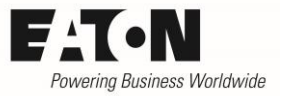

#### <span id="page-7-0"></span>**Ausblenden von Parametern**

Im Auslieferungszustand der Geräte sind nach Freigabe des Level 3 alle Parameter in der Bedieneinheit sichtbar. Der Anwender hat die Möglichkeit, einzelne Parameter auszublenden, die dann im Menu nicht sichtbar sind und er kann sich somit sein eigenes Menu mit den für die Anwendung relevanten Parametern zusammenstellen.

Das Ausblenden kann nur mit der Parametriersoftware DrivesConnect und nicht über die Bedieneinheit erfolgen.

Vorgehensweise

- In der Spalte "Sichtbar" in der Parametriersoftware "DrivesConnect" die entsprechenden Haken entfernen.
- Datensatz in das Gerät übertragen.
- Der abgewählte Parameter ist im Menu des Gerätes nicht mehr sichtbar. Im unten stehenden Beispiel kommt dann nach Parameter P3-01 direkt P3-03, da P3-02 ausgeblendet ist.
- Bei einem Kopieren des Parametersatzes in ein anderes Gerät, bleibt der entsprechende Parameter abgewählt.
- Wenn er wieder sichtbar werden soll, so ist in der Parametriersoftware "DrivesConnect" der entsprechende Haken zu setzen und der Datensatz in das Gerät zu übertragen.

Beispiel DrivesConnect:

Im Menu nicht sichtbar

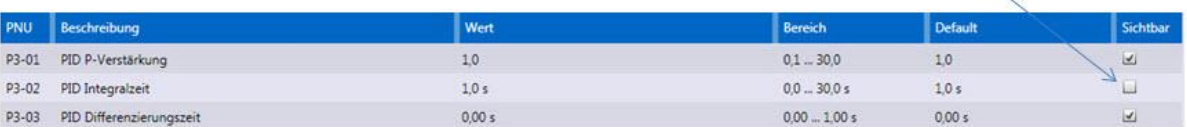

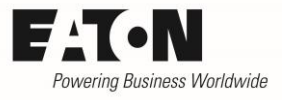

### <span id="page-8-0"></span>**Parametersperre**

Frequenzumrichter der Reihe DA1 bieten die Möglichkeit, die eingestellten Parameter vor Veränderungen zu schützen.

#### <span id="page-8-1"></span>**Parametersperre (P2-39)**

Zum Schutz der Parameter vor Veränderungen ist P2-39 auf "1" zu setzen. Um zu verhindern, dass ein beliebiger Anwender den Schutz wieder aufheben kann, sollte auch der Zugang zum Level 2 bzw. Level 3 mit P1-14 gesperrt werden (siehe oben: "Verlassen von Level 2" und "Verlassen von Level 3").

Die Parametersperre bewirkt:

- dass alle Parameter, mit Ausnahme von P1-14 (Kennwort) und P2-39 (Parametersperre), vor Veränderungen geschützt werden.
- dass alle anderen Parameter vorwählbar sind und auch deren aktuelle Werte sichtbar sind. Ausnahmen siehe "Ausblenden von Parametern".
- dass beim Versuch einer Änderung diese nicht übernommen wird und in der Anzeige erscheint links ein "L" (= locked = abgeschlossen)

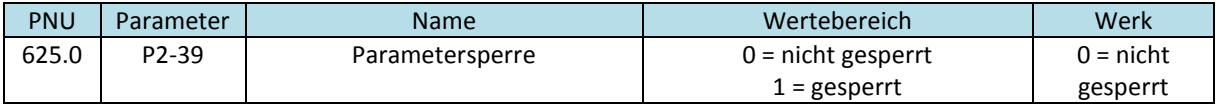

#### <span id="page-8-2"></span>**Parameter sperren**

- erweitertes Menu mit P1-14 freigeben (siehe oben: "Zugang zu Level 2" oder "Zugang zu Level 3")
- P2-39 vorwählen und auf "1" stellen
- evtl. P2-40 (Kennwort Level 2) und P6-30 (Kennwort Level 3) ändern, damit der Zugang zum erweiterten Menu nicht mit dem werksseitig eingestellten (bekannten) Kennwort erfolgen kann. (siehe oben: "Ändern von Kennwort Level 2" und "Ändern von Kennwort Level 3")
- Erweitertes Menu verlassen und Zugang sperren (siehe oben: "Verlassen von Level 2" und "Verlassen von Level 3")

#### <span id="page-8-3"></span>**Parametersperre aufheben**

- Mit P1-14 Zugang zum erweiterten Menu ermöglichen (siehe oben "Zugang zu Level 2" und "Zugang zu Level 3")
- $\bullet$  P2-39 vorwählen und auf "0" stellen.
- Die Sperre ist jetzt wieder aufgehoben.

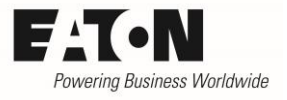

# <span id="page-9-0"></span>**Gerät zurücksetzen (RESET)**

In einigen Situationen kann es sinnvoll sein, alle Parameter wieder auf den ursprünglichen Wert zurückzusetzen. Dieses Rücksetzen erfolgt über die Bedieneinheit. Dieser Vorgang kann nur bei gesperrtem Antrieb erfolgen (kein START-Signal).

Im Auslieferungszustand des Gerätes wird der werkseitig eingestellte Parametersatz zurückgelesen. Es besteht jedoch auch die Möglichkeit, einen anwendungsspezifischen Satz zu hinterlegen, der bei einem RESET eingelesen wird. Welcher Satz zurückgelesen wird, bestimmt P6-29.

Durchführen eines RESET:

- $\bullet$  Die Tasten  $\blacktriangle$  und  $\blacktriangledown$  auf der Bedieneinheit gleichzeitig betätigen und festhalten
- **Taste STOPP zusätzlich drücken und ca. 2 s festhalten**
- In der Anzeige erscheint
	- o "P-dEF" (Parameter default = Parameter Werkseinstellung), wenn der werkseitig eingestellte Parametersatz eingelesen wird
	- o "U-dEF" (User defined), wenn der anwednungsspezifische Satz eingelesen wird
- Tasten loslassen
- Vorgang durch Drücken von STOPP bestätigen.

#### <span id="page-9-1"></span>**Parameter Sichern (P6-29)**

Mit Hilfe des Parameters P6-29 legt man fest, welcher Parametersatz beim nächsten RESET (siehe oben) eingelesen wird.

Mögliche Einstellungen:

- $0 =$  deaktiviert
- $\bullet$  1 = Die aktuellen Parameterwerte werden als Standard gespeichert (Anzeige "USr-PS") und beim nächsten RESET eingelesen.
- 2 = Der mit P6-29 gespeicherte anwendungsspezifische Parametersatz wird wieder auf Werkseinstellung zurückgesetzt (Anzeige "USr-cL")

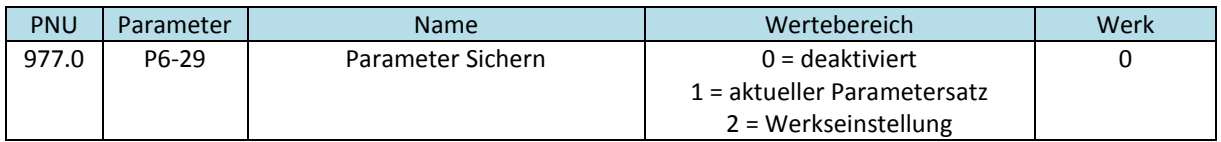